【前情提要】

公司有很多 IT 系统,例如:企业邮箱,github,jenkins,grafna,zabbix,vpn,HR 系统,用友, 金蝶,文件系统,aws,aliyun,cmdb,jira,confluence....等等。

在新员工入职时,要做的事情。

- 要根据员工的职位,确认开通 IT 系统的权限。
- 在对应的 IT 系统中添加账户,设置密码。
- 各种渠道通知到新员工,IT 系统权限和 IT 系统访问地址。

在老员工离职时,上面的事又要做一遍。

在正常工作时,很多员工因各种奇葩原因忘记密码,来找你重置,修改。

在员工升职,调换岗位。又是一通修改和删除。

有木有很崩溃?这还不够,一个员工需要手动操作 N 次,每天会有 0-N 个员工,如果 出现误操作,导致数据泄露。这口锅直接背起。有木有感觉不会再爱了。

【解决方案】

说了那么多痛点,其实解决方案很简单,有个认证管理中心就可以解决了。那就是 LDAP,LDAP 是什么,干什么用?

LDAP 是 Lightweight Directory Access Protocol 的缩写,中文意思是目录服务的协

议,并且以树状结构来存储数据.

主要用来存储企业人员信息和组织架构,进行统一认证管理.

同时可以与第三方应用集成,实现针对企业内部的人员或部门访问权限管理.

【实例讲解】

那咱们就来看一下 LDAP 在永洪 BI 中的使用, 如何方便快捷讲行永洪用户同 步,以下实例中的 ldap 连接相关信息,都是以 ldapadmin 连接 ldap 服务器为 例。

1. 权限设置

进入 管理系统->系统设置->权限管理系统配置中进行设置。将权限管理系统修 改为 LDAP 同步&文件权限管理系统。如下图所示:

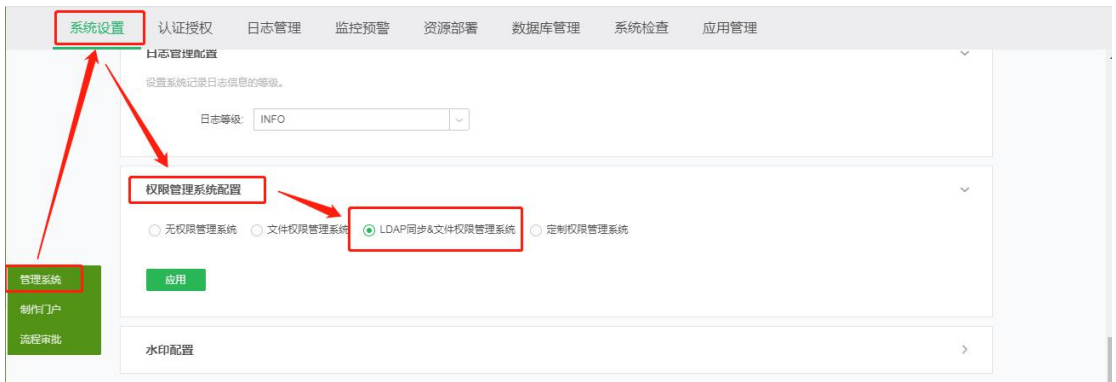

当用户选择 LDAP 同步&文件权限管理系统时,可以通过配置 LDAP 服务器与 权限系统的对应关系,对接用户的 LDAP 服务器。可通过这一类型将 LDAP 中 的用户同步进系统,并赋予资源和操作的权限,如下图所示:

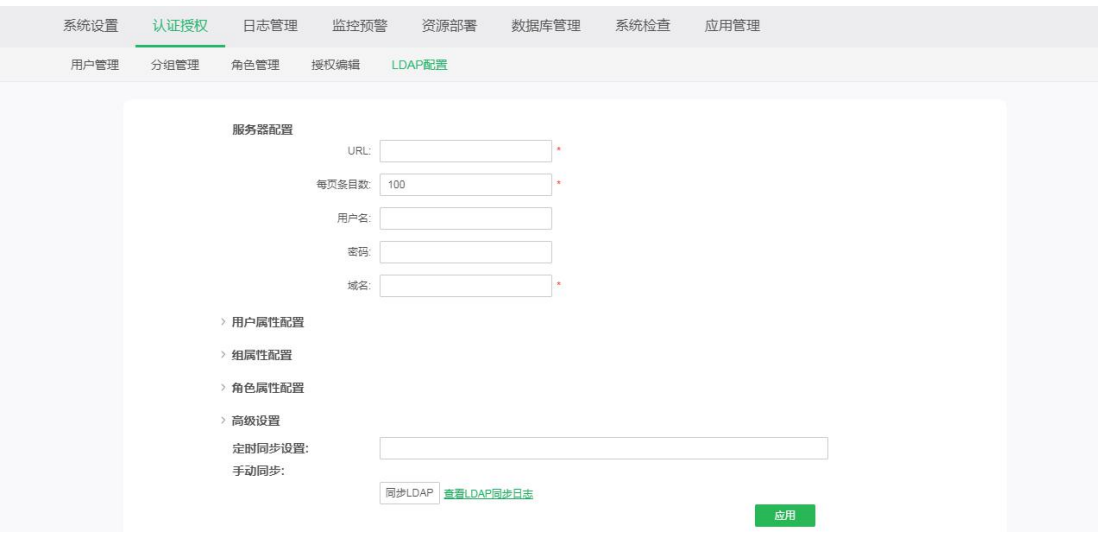

## 2. LDAP 配置

在 LDAP 配置页面需要配置以下属性,具体介绍如下所示。

2.1 服务器配置

**URL:**LDAP 服务器的 url,一般格式为服务器的 url:port,但通常需要带上 ldap 协议头, 如: ldap://192.168.0.181:389;

**每页条目数:**每页可以导入的条目数,这个值是根据 LDAP 的用户总数由用户 自行设定的,如设置为 500 或者 1000;

**用户名:**登录 LDAP 的用户名称;

**密码:**登录 LDAP 的密码;

**域名:**LDAP 服务器的域名,比如:dc=maxcrc,dc=com。域名可以在连接页面 查询,如下图:

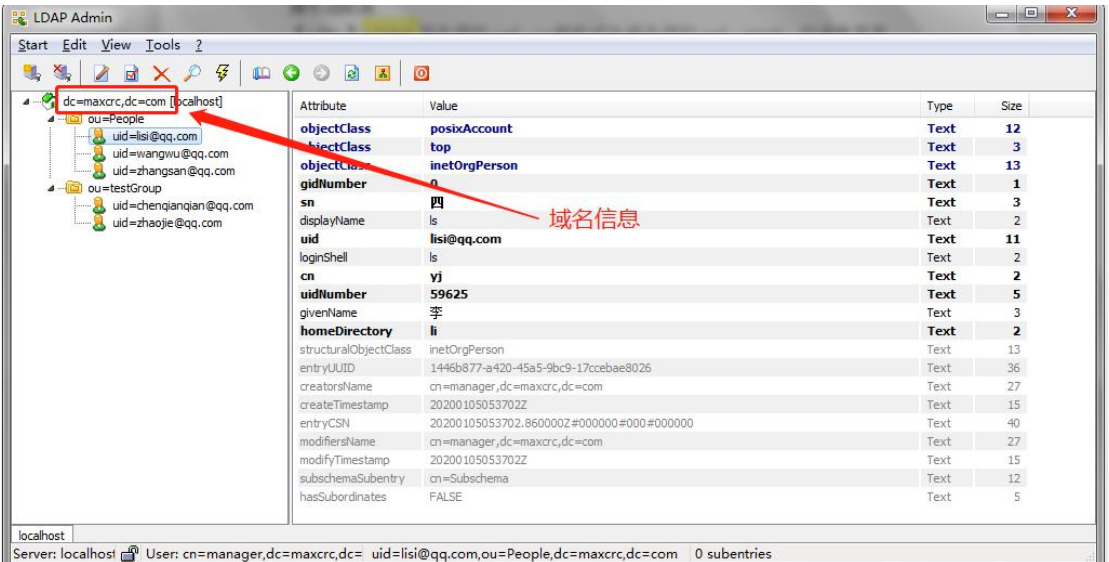

服务器配置页面如下所示:

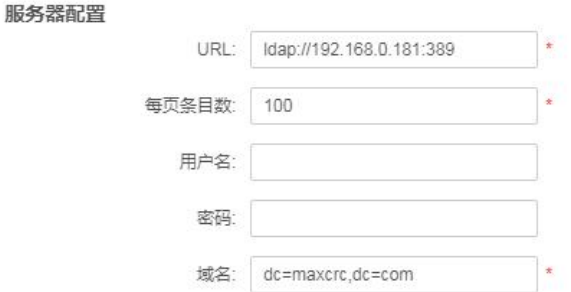

注:若无特定设置用户名以及密码,可不填写该两项。

2.2 用户属性配置

**ObjectClass:**LDAP 对象类,是 LDAP 内置的数据模型,比如 inetOrgPerson 对 象类。每种 objectClass 有自己的数据结构, 比如"用户"的 objectClass, 会内置 很多属性(attributes),如用户名(name),密码(password),电话(mobile)等;所有 拥有此对象类的数据将会被当做一个用户条目来解析;

**UID:**用户的 uid 对应 item 中的 file 的名称的映射。比如:将 LDAP 条目中的 "name"属性作为 UID 时, 同步进系统后, "name"属性的值将对应系统中用户的 用户名;

ObjectClass 以及 UID 可在如下界面看到:

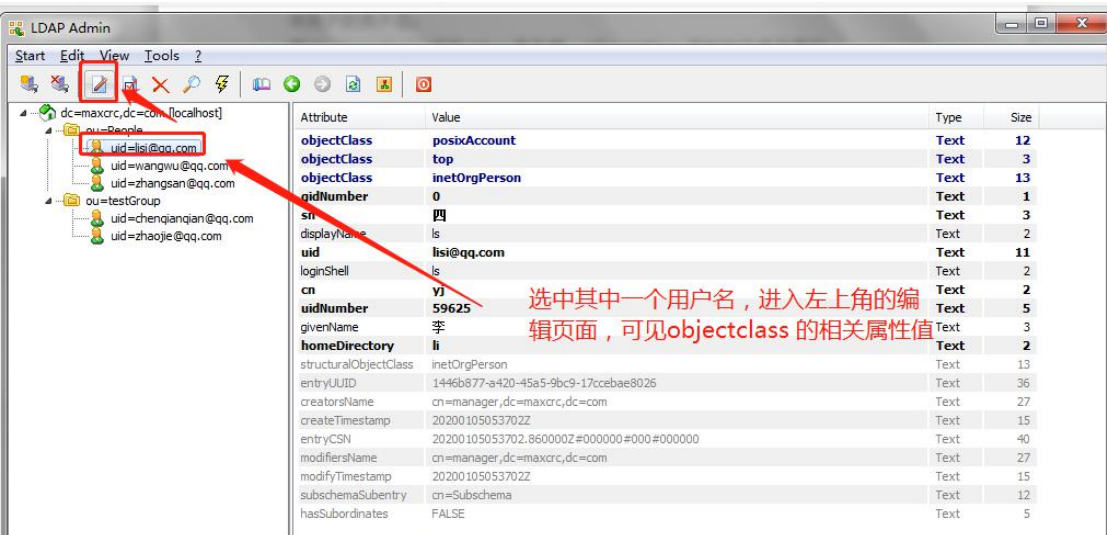

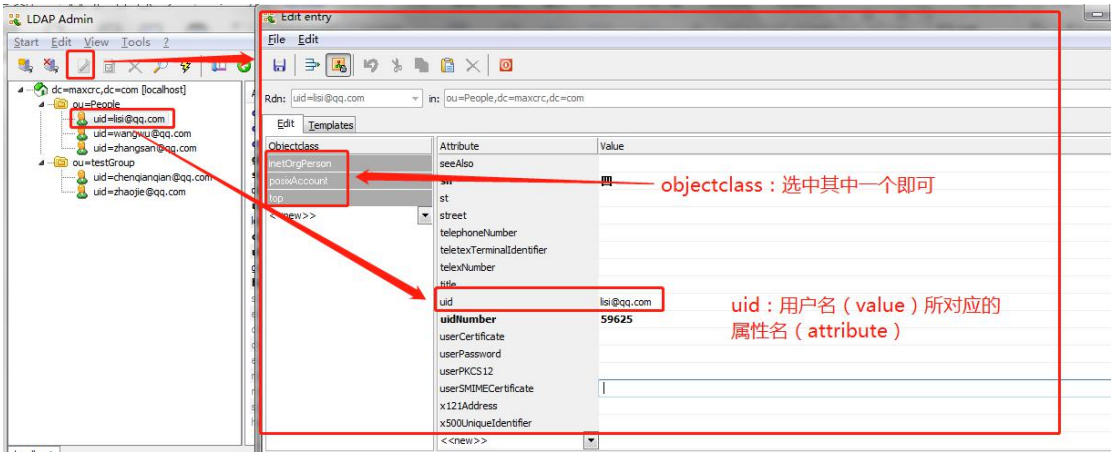

## **属性配置:**系统属性和 LDAP 属性的对应关系,如下图所示。

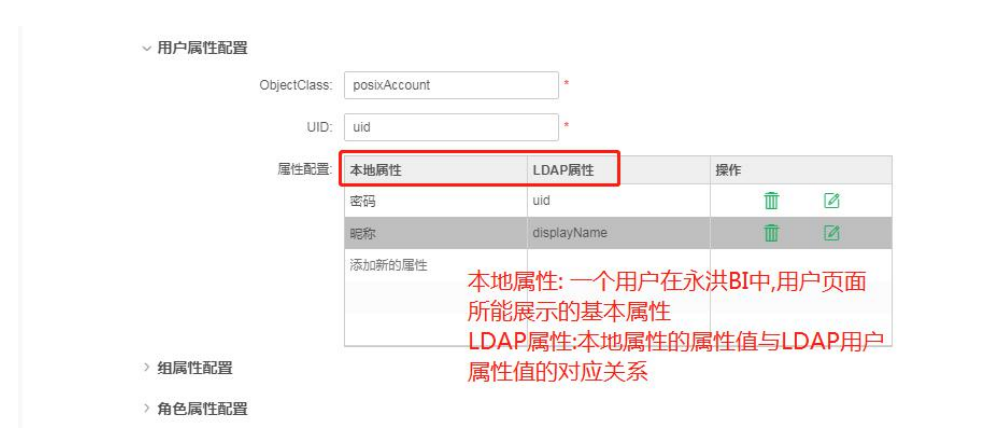

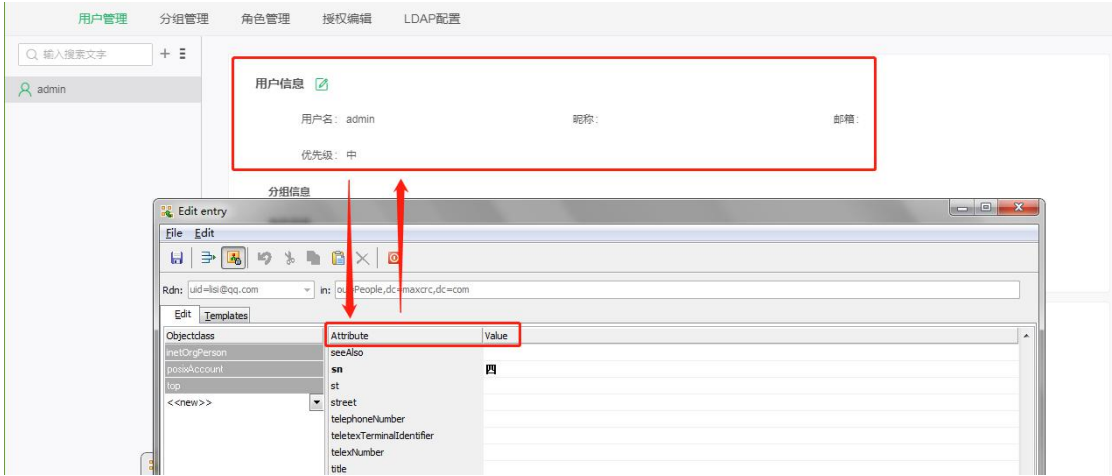

LDAP 配置中的组属性以及角色属性配置同用户属性配置。

2.3 高级设置

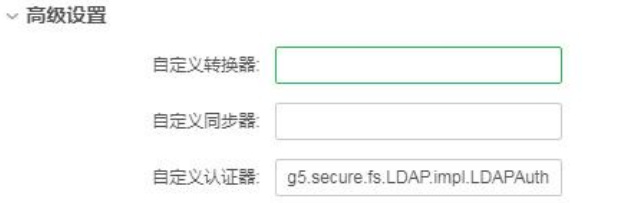

自定义转化器:给定制转化器预留的接口;

自定义同步器:给定制同步器预留的接口;

自定义认证器:有 2 种方式,即:g5.secure.fs.LDAP.impl.LDAPAuthenor 和 g5.secure.fs.LDAP.impl.DefAuthenor。

g5.secure.fs.LDAP.impl.LDAPAuthenor 表示同步后,产品将使用 LDAP 服务器 的密码进行认证登录;

g5.secure.fs.LDAP.impl.DefAuthenor 表示同步后,产品将使用 LDAP 与产品的 匹配字段作为密码进行认证登录;

V8.5.1 之前默认为: g5.secure.fs.LDAP.impl.DefAuthenor, V8.5.1 之后默认为:

g5.secure.fs.LDAP.impl.LDAPAuthenor。

注:该配置为特定认证需求预留接口,基本配置中该配置一般不填写。

2.4 定时同步设置

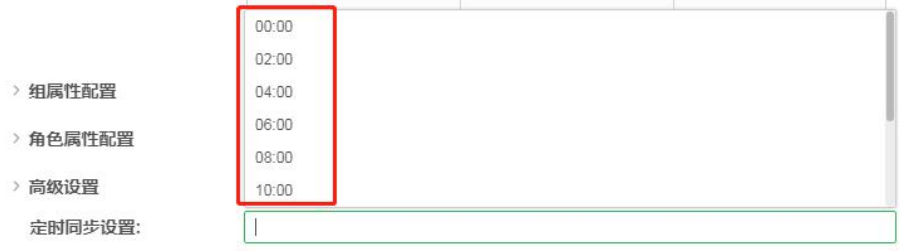

点击定时同步的输入框可在下拉列表中选择定时同步的时间,选择后,每天的 这个时间系统都会自动与 LDAP 服务器进行同步。

配置好属性后,手动点击同步 LDAP,系统则会按照配置好的对应关系进行同

步。同步时,下方会自动显示 LDAP 同步的日志。

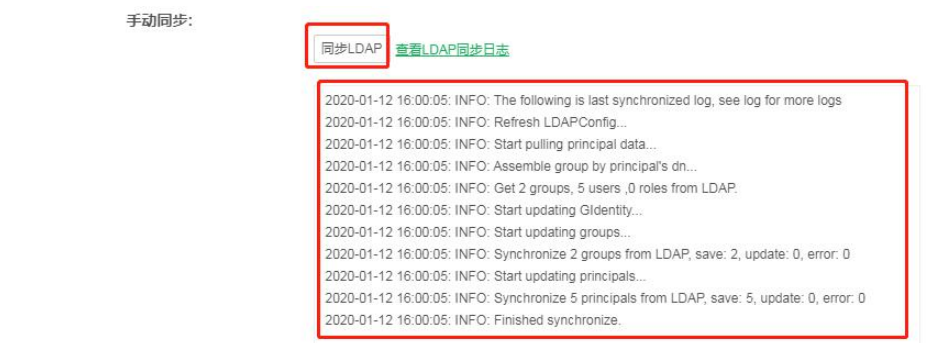

## 【实例结果】

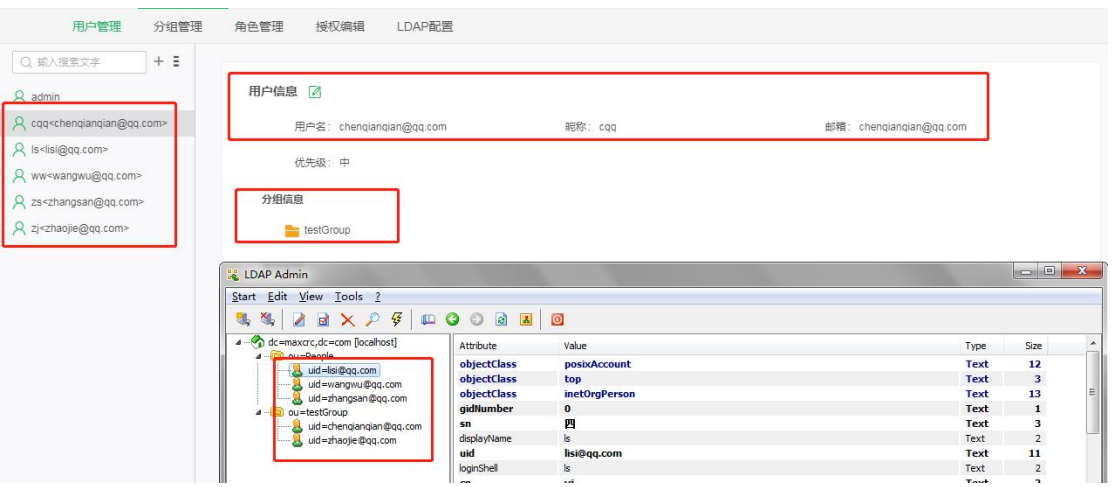

## 【定制属性】

若客户需要定制新的属性,比如是否管理员,用户地址等,都可以进行定制, 定制方法如下:

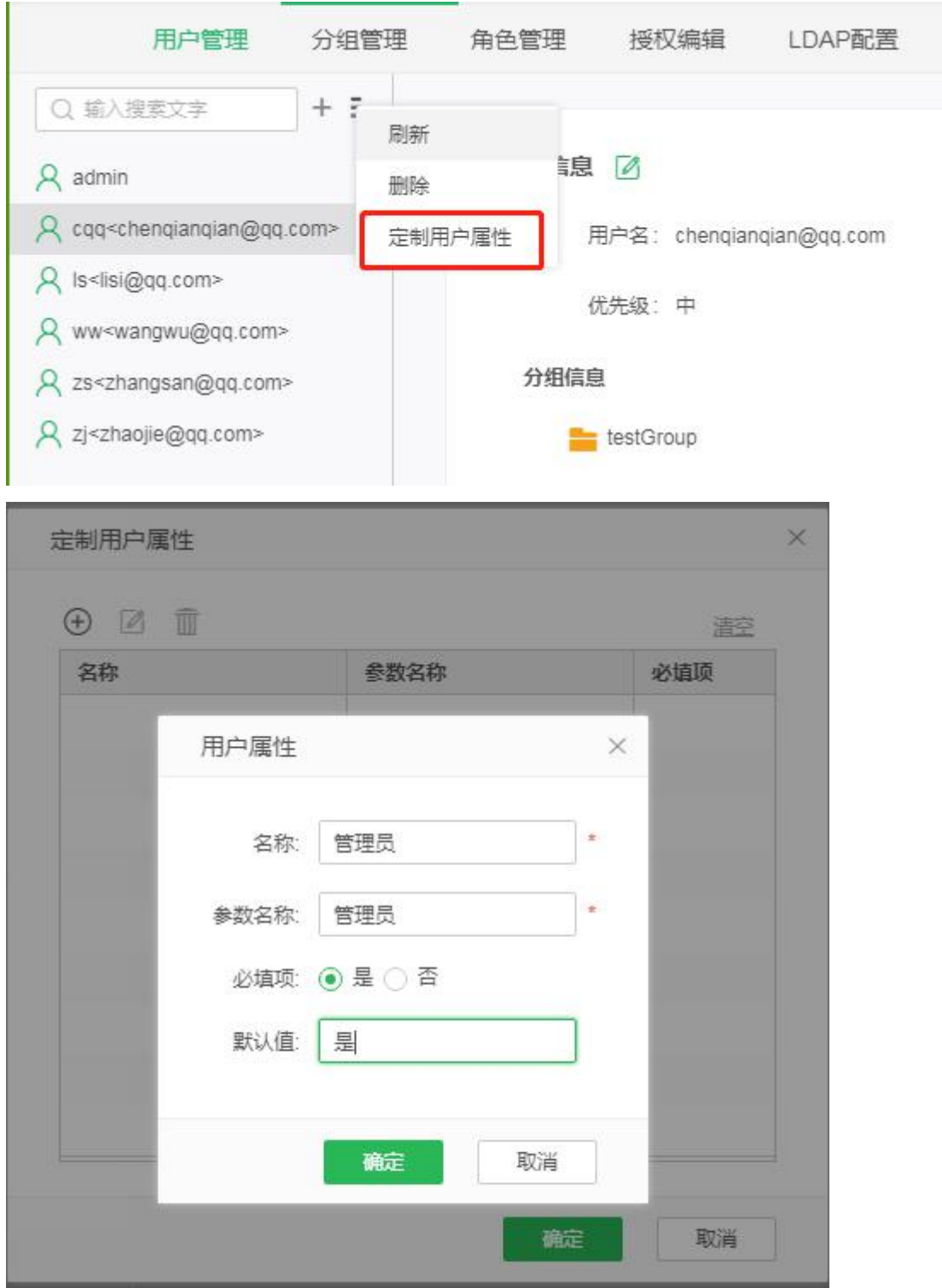

注意:在定制用户属性时,新增用户属性的 名称与参数名称 需保持一致。新增 定制属性后,可在 2.2 节属性配置-本地属性中查看。

【特别说明】

存量同步

如果 ldap 已经同步过一次,再次进行同步时,称为"存量同步"。通过属性: ldap.group.synchronize = true/false 来决定 ldap 中的用户属性是否覆盖产品中的用 户属性,默认值为 true。

ldap.group.synchronize = true 表示进行存量同步时, 如果配置了产品与 ldap 的匹 配属性时,ldap 中的该属性值会覆盖产品中对应的属性值。

例如:

 $1)$  配置了产品中的"邮箱"和  $Id$ ap 中的属性"email"匹配, 再讲行存量同步时, ldap 中的 email 属性值会覆盖产品中的邮箱配置。

2) Idap 中存在用户 user1, 为 People 组下成员。首次同步时, 将 user1 同步到产 品中, 其父组为 People。在产品中将 user1 的父组调整为 group1, 再进行存量 同步, user1 的父组又变为了 People。

ldap.group.synchronize = false 表示进行存量同步时, 如果配置了产品与 ldap 的 匹配属性时,ldap 中的该属性值不会覆盖产品中对应的属性值,即:保留产品 中的属性值。

例如:

1) 配置了产品中的"邮箱"和 Idap 中的属性"email"匹配, 再进行存量同步时, ldap 中的 email 属性值不会覆盖产品中的邮箱配置。

2) Idap 中存在用户 user1, 为 People 组下成员。首次同步时, 将 user1 同步到产 品中, 其父组为 People。在产品中将 user1 的父组调整为 group1, 再进行存量 同步,user1 的父组仍然为 group1。

注意事项

ldap 同步时不会校验邮箱和密码的合法性,即:即使邮箱和密码不填或不合法 也可以同步成功。

ldap 用户的名称不可以修改。例如:将 ldap 用户"user1"的名称改为"user2",点 击保存,会提示:LDAP 用户不能修改用户名。

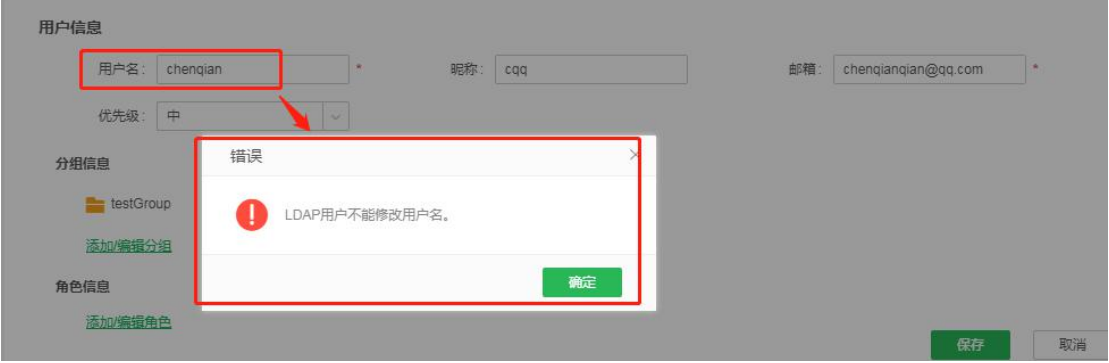

属性 ldap.group.synchronize = true/false 为版本 V9.0 及以后版本新增,V851 之前 版本产品逻辑为 Idap.group.synchronize =false 逻辑, V851-V88 版本产品逻辑为 ldap.group.synchronize =true 逻辑,如果是做产品升级,且用户是通过 ldap 同步 的,一定要注意了!!

以上为永洪 BI 中使用 Idap 的实例说明,若有其他问题,可在永洪服务平台或者 社区进行咨询。